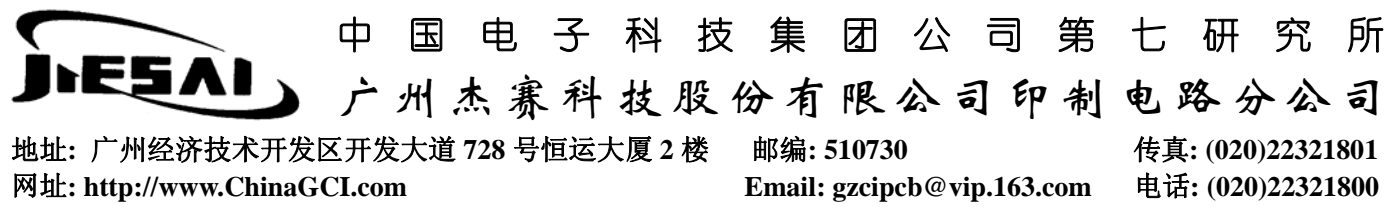

## Tango→Gerber

具体操作如下:

准备工作:在个人目录下备份 PCB 及 PCB2GBX 运行程序的文件夹

- 一、运行 PCB3CON 升级文件
- 1. 图一: Total Commander 主菜单"命令" →运行 DOS

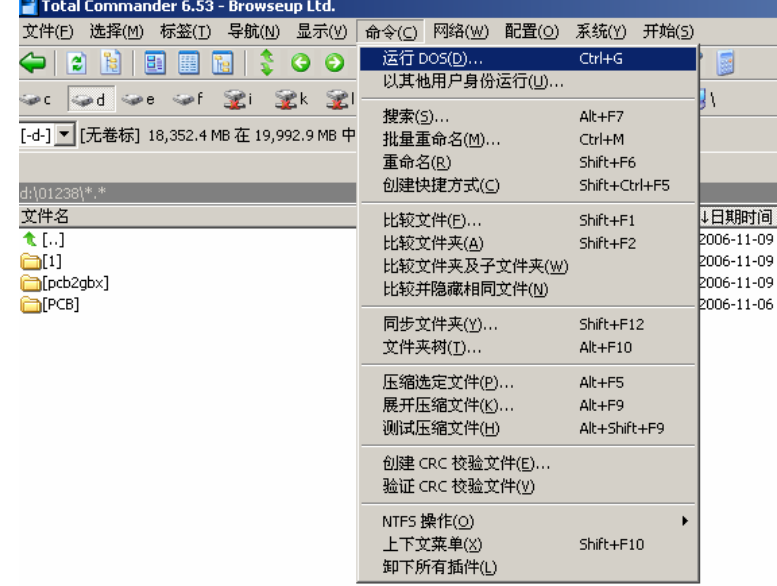

(图一)

- 2. 进入保存在 D 盘的 PCB 文件夹: 如图二
	- 输入 D: 回车
	- 输入 cd\_01238\PCB 回车 ("\_"表示空格,命令"cd"表示进入文件夹)
	- 输入 pcb3con.exe 回车,运行软件

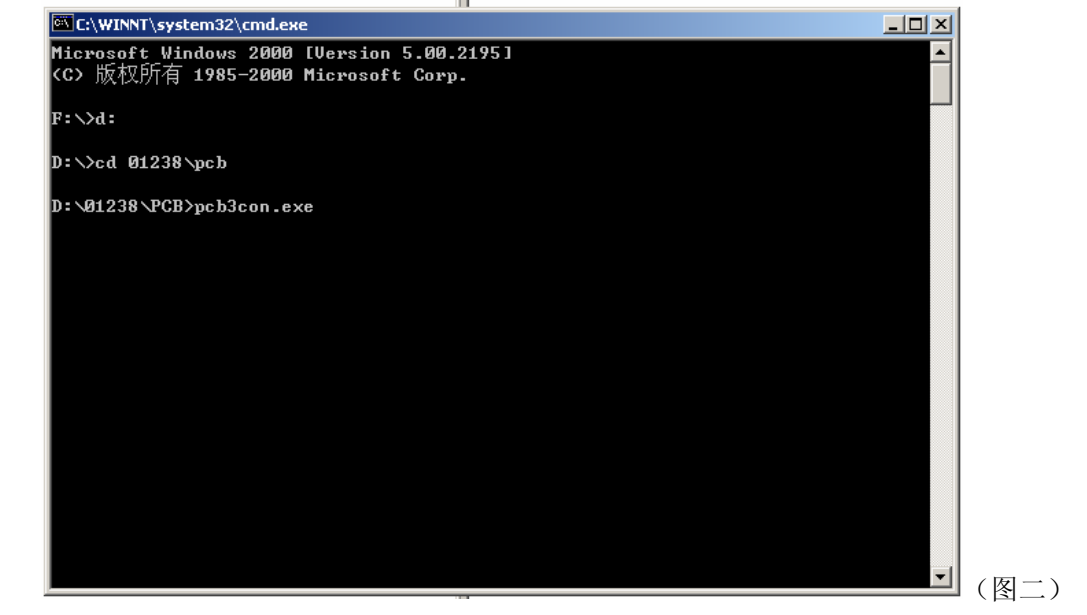

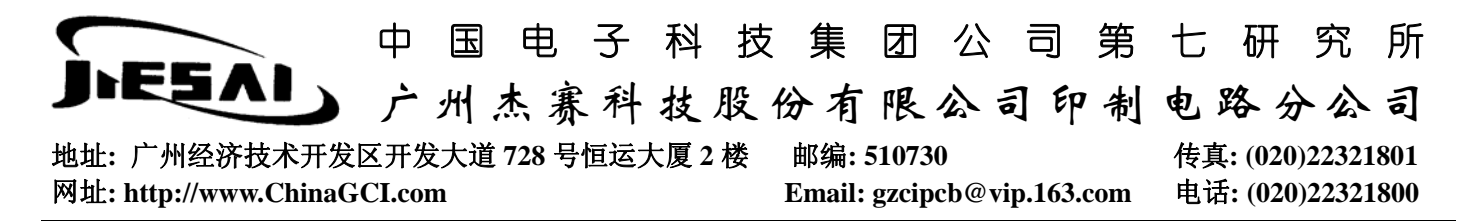

## 3.输入需升级的文件路径(如图三)

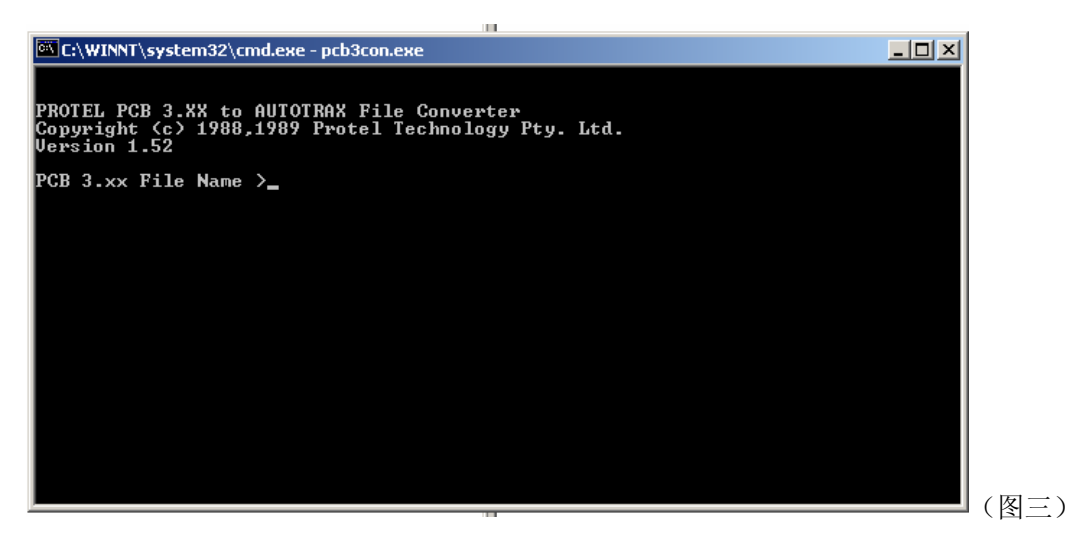

## 4.输入升级后的文件存放路径

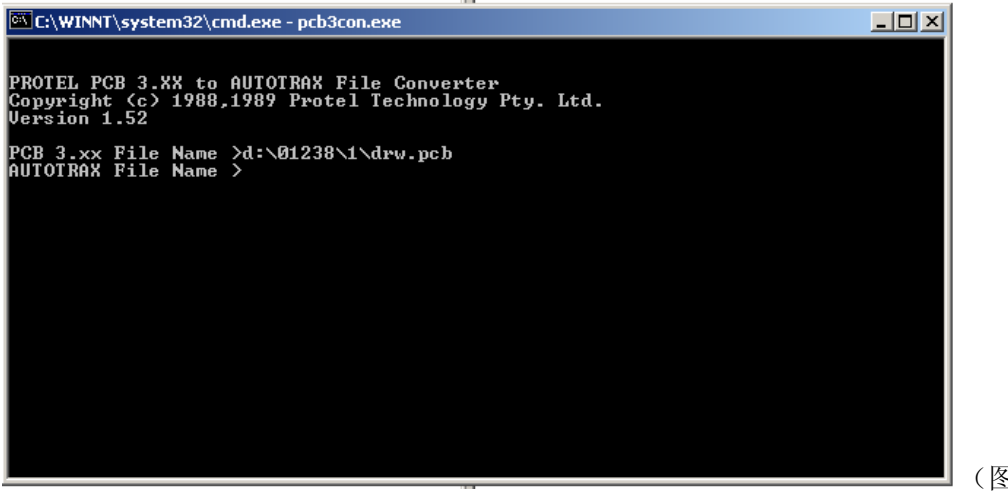

(图四)

5.依次选择 N、N、C

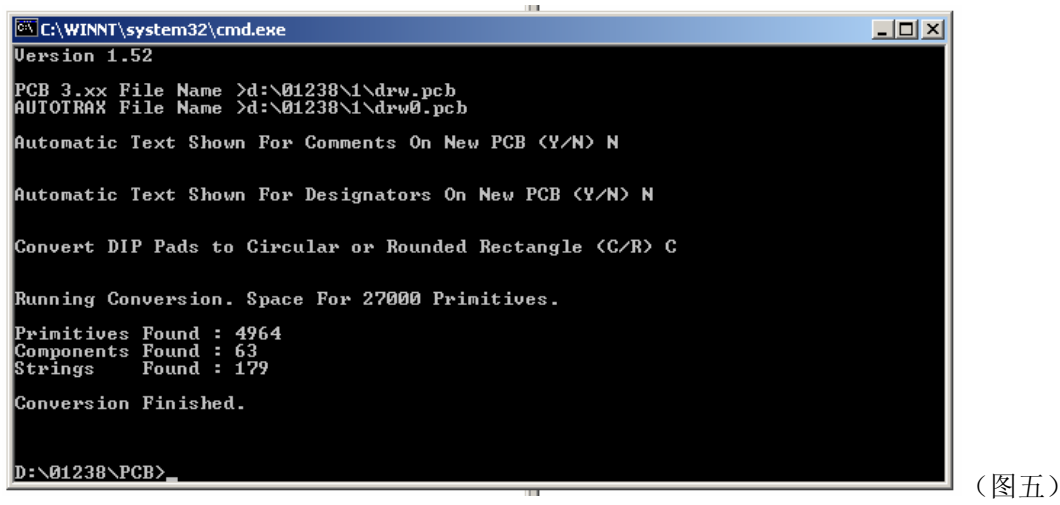

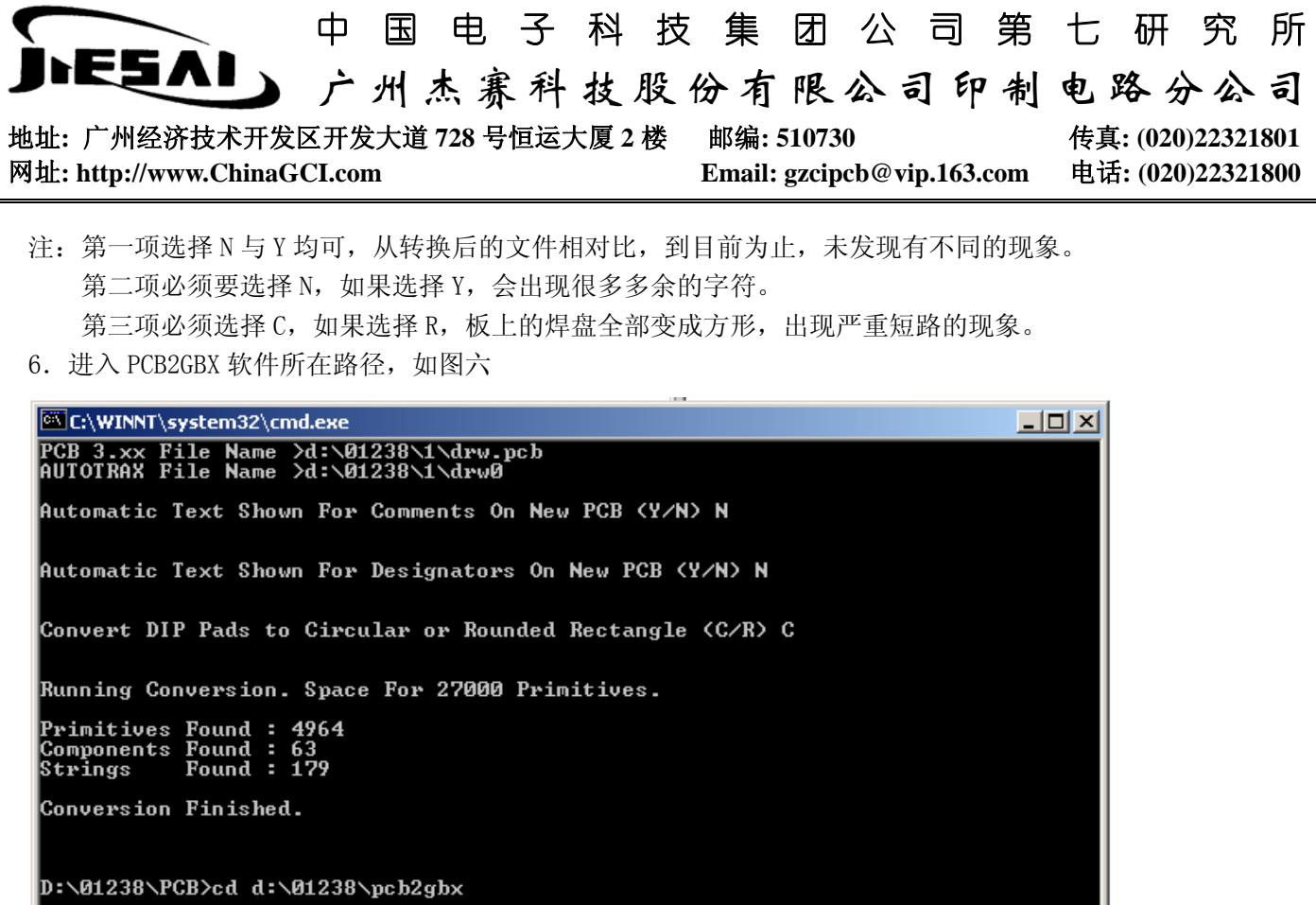

7. 运行 PCB2GBX 程序文件, 如图七

 $\n 1238\pmb{\pmod{2}}$ 

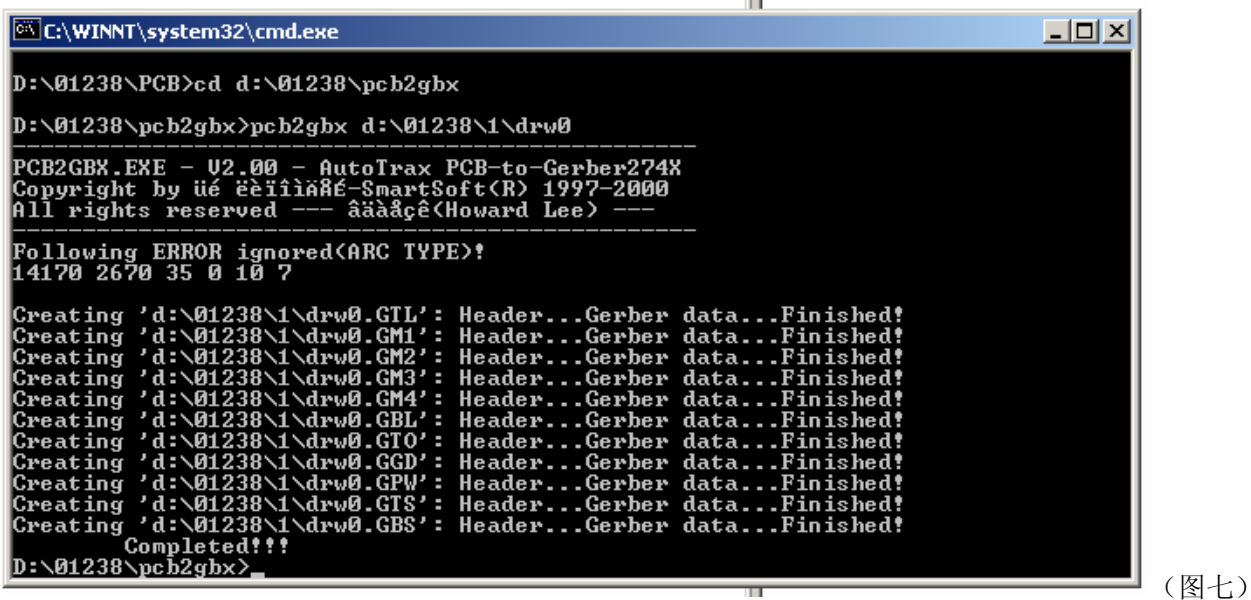

8.输入 EXIT 退出

 钻孔文件用 Protel 2.7 转换,包括负片效果的内电、地层。如果内电、地层用 PCB2GBX 转换,会有出错现象,主 要是隔离盘的丢失。

注意: 上面用到的两个软件若要拷到本地磁盘,请将文件夹"PCB"和"pcb2gbx"完整的拷贝,不可只拷应用程序。

抑制:仰玲玲 审核:张丽娟

(图六)